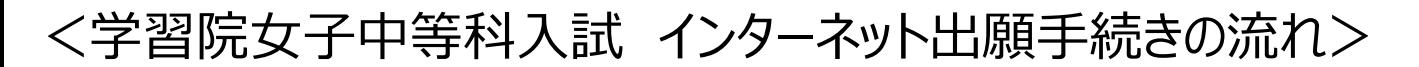

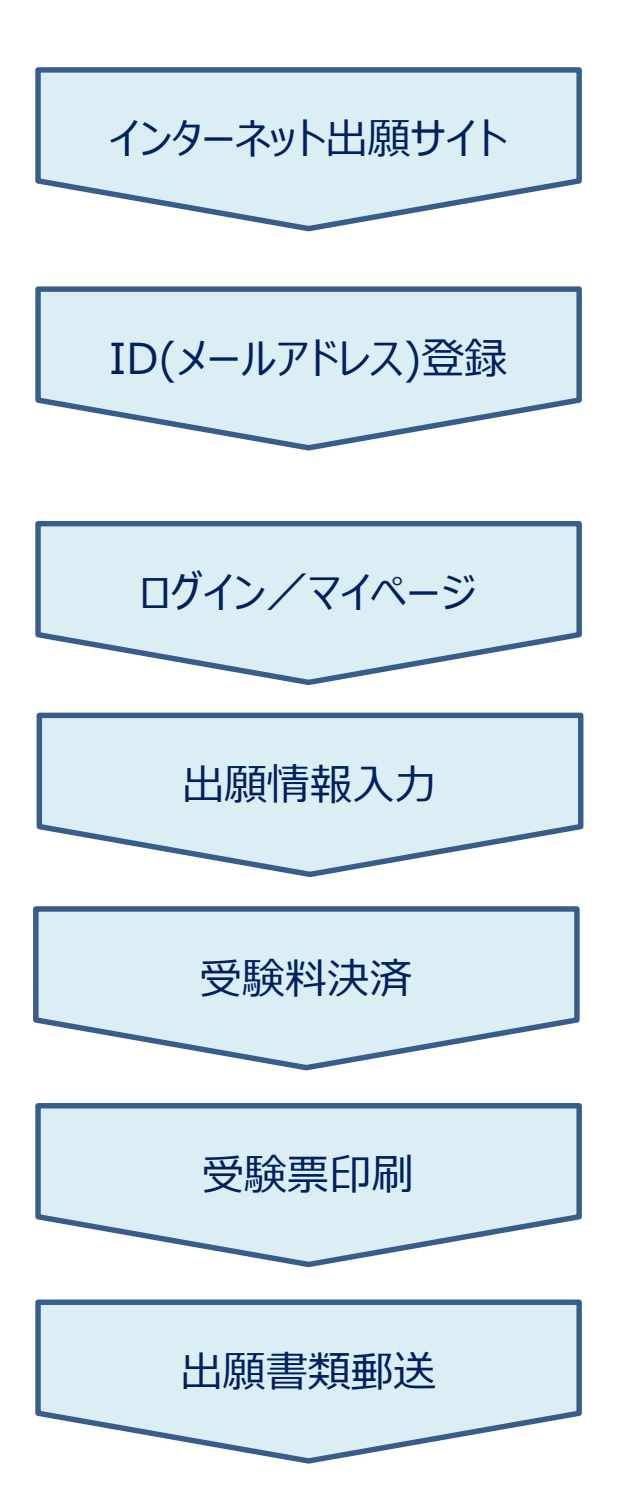

募集期間が近くなりましたら、本校ホームページに 出願サイトへリンクするバナーを設置します。 そちらから出願サイトへ移動してください。

メールアドレスをIDとして登録してください。 緊急時にもすぐ確認いただけるメールアドレスを登 録してください。イベント予約等で既にメールアドレ ス(mcID)をご登録済みの方は、そちらのIDを お使いください。

登録したメールアドレスを使ってログインしてください。 マイページが表示されます。

顔写真データをアップロードすると、受験票に顔写 真が印刷されます。

志願者情報を入力し、出願する試験を選択して ください。

受験料のお支払いには、クレジットカード、コンビニ、 ペイジー(金融機関ATM・ネットバンキング)を ご利用いただけます。 また、お支払いには別途手数料が発生します。

受験料お支払い完了後、マイページから受験票 を印刷してください。受験票・願書の写真欄に、 登録した顔写真が印刷されます。

受験票と一緒に印刷される宛名票を市販の封 筒に貼付し、願書と出願書類(本校ホームページ よりダウンロード)を郵送してください。

出願手続きは以上となります。 試験当日、受験票を必ず持参してください。 ※受験票は本校から発送しませんので、必ずご自宅等で印刷してください。